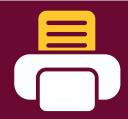

## **CMU PRINTING INSTRUCTIONS**

Upload documents and print from any CMU Printing location in the Library.

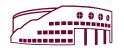

## PRINT FROM A LIBRARY COMPUTER

1. 'PRINT' document and choose printer:

**Black/White Printer** (Choose one):

- 2\_Sided\_Black\_White (default)
- · 1\_Sided\_Black\_White

**Color Printer** (Choose one):

- 2 Sided Color (8.5x11)
- •1\_Sided\_Color (8.5x11)
- 2. Select 'PRINT'
  - Wait for the Print Job Notification screen.
- 3. When the box appears, select 'PRINT'.

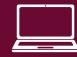

# PRINT FROM PRINTQ.CMICH.EDU

1. Select 'SUBMIT A JOB' and choose printer:

Black/White Printer (Choose one):

- · 2\_Sided\_Black\_White
- 1 Sided Black White

Color Printer (Choose one):

- 2\_Sided\_Color (8.5x11)
- 1 Sided Color (8.5x11)
- 11x17\_Color (11x17)
- 2. Select 'PRINT OPTIONS
  - Enter number of copies.
- 3. Select 'UPLOAD DOCUMENT'
  - · Choose 'UPLOAD FROM COMPUTER'.
  - Find document file.
  - Select 'UPLOAD & COMPLETE'.

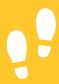

- 4. The print has been successfully submitted.
  Go to the nearest Printer Release Station computer in the Library.
  - · Black/White printers are located on every floor.
  - Color printers are located in the 1st Floor Quiet Area, 1 North Study Room, and on 2nd Floor.
  - All 11x17 color prints will ONLY release to the 2<sup>nd</sup> Floor Color Printer.

#### AT PRINTER RELEASE STATION COMPUTER

**5.** Login with your Global ID & Password at one of the Printer Release Station Computers.

6. Choose your job and select 'PRINT'.

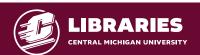

### **Library Printer Release Station Computers**

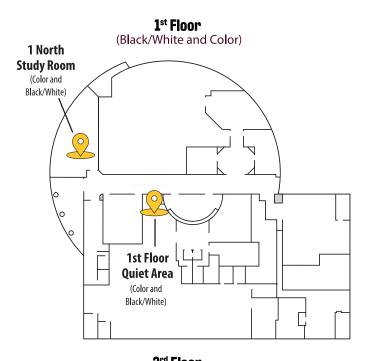

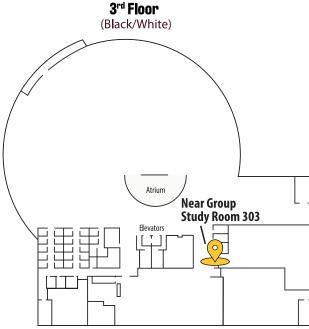

# Allocations and Costs

Central Michigan University students receive the following per semester allocations to be used in labs and at PrintQ locations across campus:

Undergraduate students: \$12.00Graduate students: \$17.00

#### Per page printing costs:

Black/White: 4¢ per page Color (8.5x11): 32¢ per page (11x17): 64¢ per page

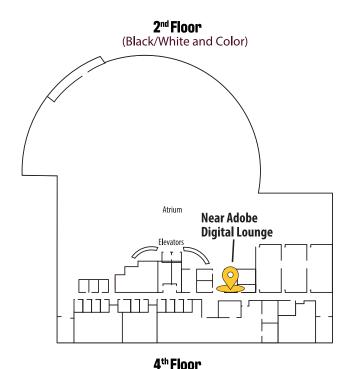

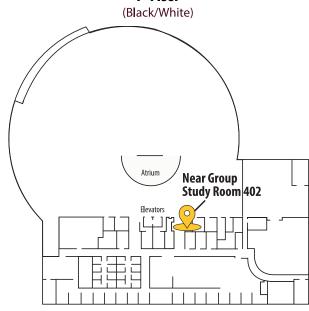

## **Adding Money to PrintQ Account**

Go to printq.cmich.edu

Select 'Add to your PrintQ Allocation' located on the left side of the page.